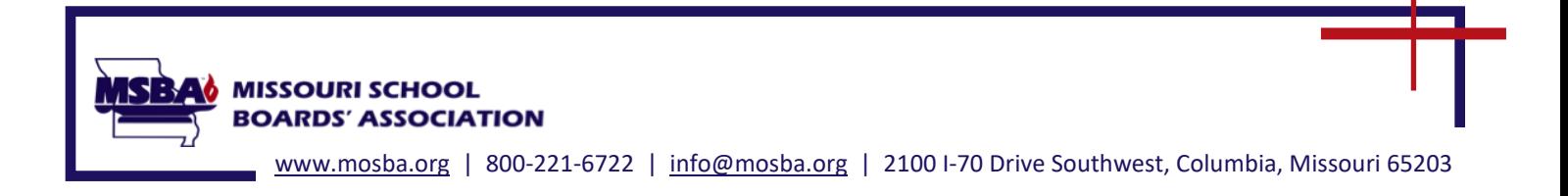

Superintendents and board secretaries can view all their district's board members' information in MSBA's database. Individual board members can only view their own information.

Below are instructions for viewing district and board member information in MSBA's database.

If you need further assistance, please contact Eileen Woody:

 (573) 445-9920, ext. 318 [woody@mosba.org](mailto:woody@mosba.org)

1. Go to MSBA's website at: [https://www.mosba.org](https://www.mosba.org/) and click on "Member Login." If you do not have a User ID and password, click on "Request An Account."

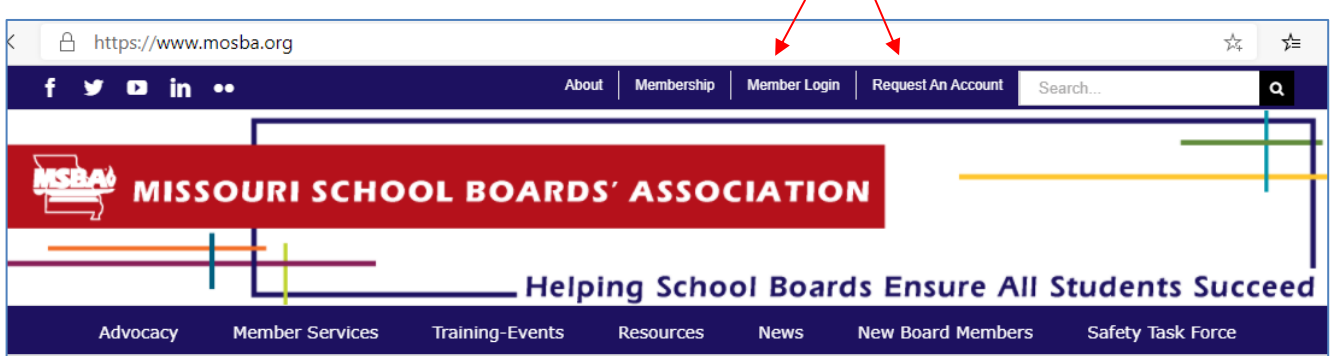

2. Your district's information will be displayed on the "Main" tab.

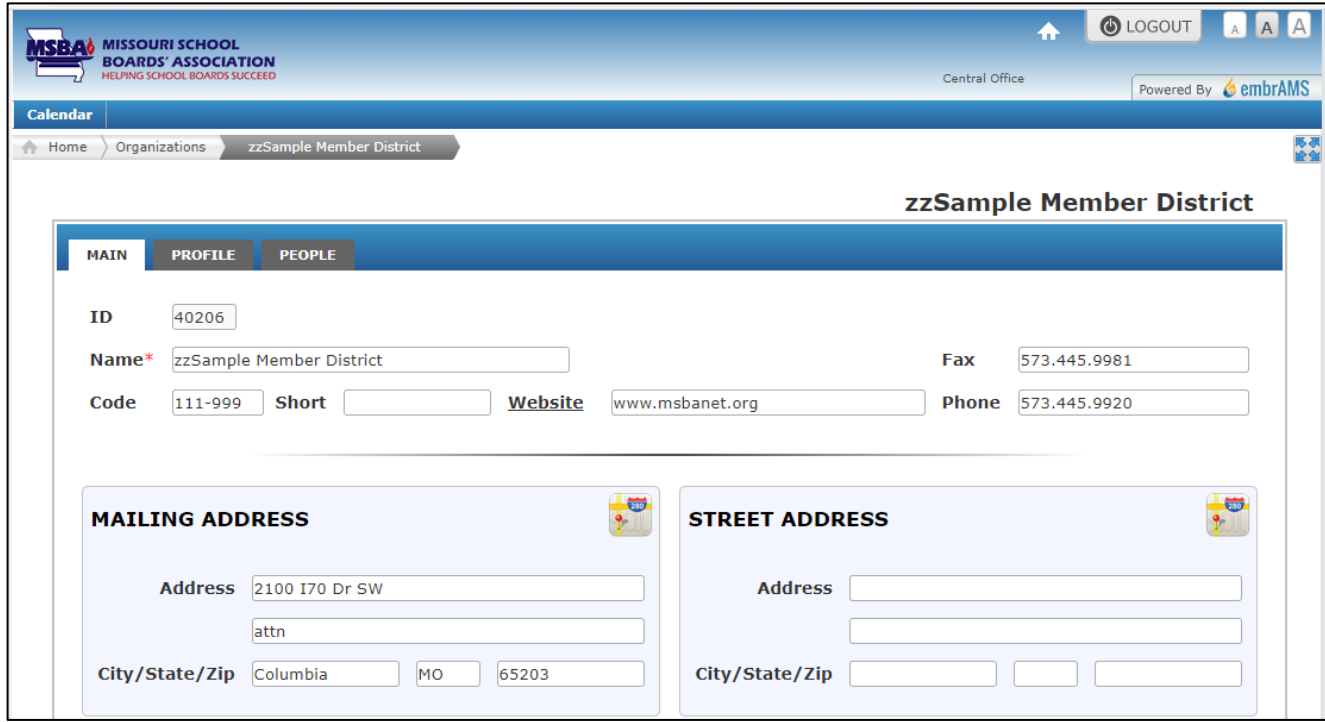

3. More information is displayed on your district's "Profile" tab:

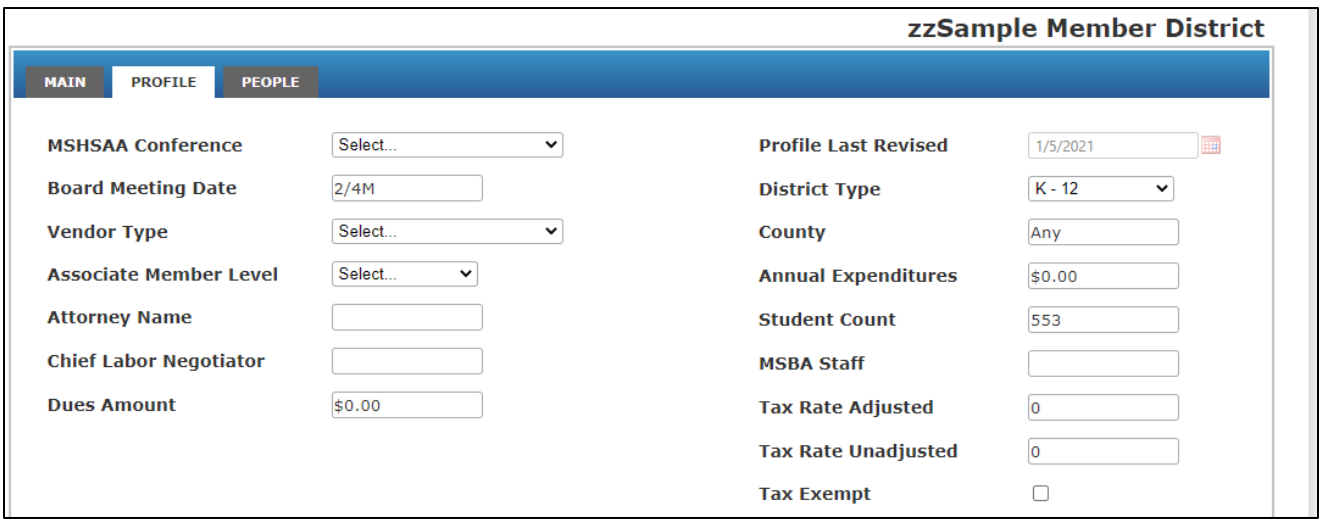

4. The "People" tab includes a list of all your board members and district employees in MSBA's database. To see a transcript record of all your board members in one combined report, click on "CBM Transcript Report."

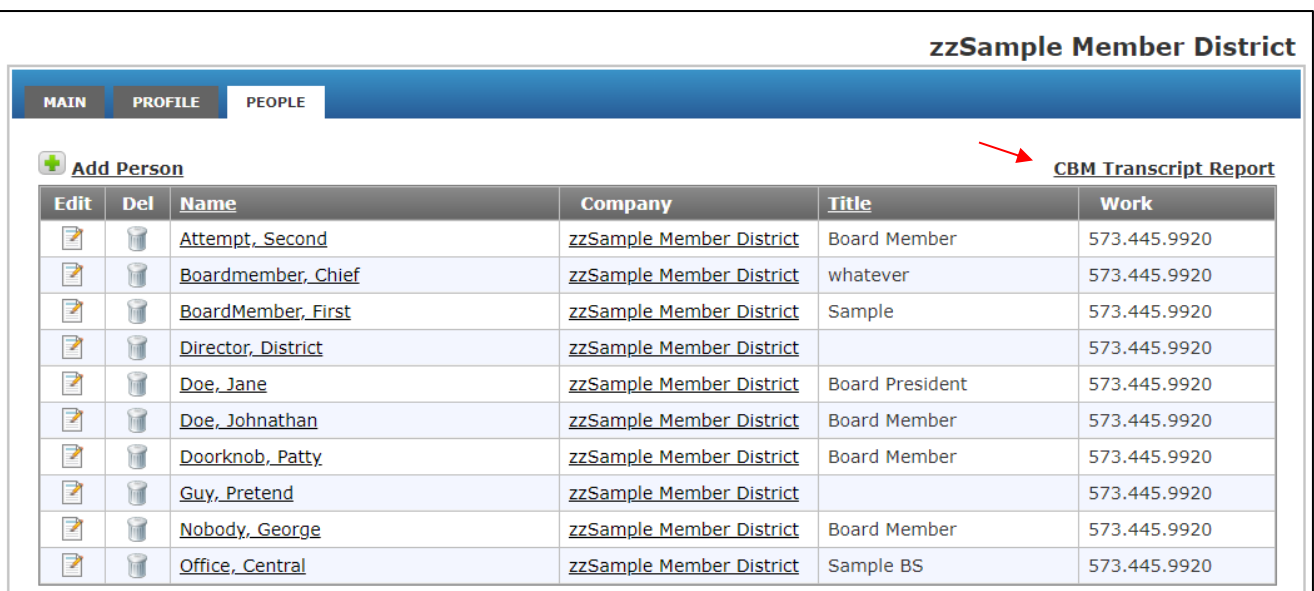

- 5. To view an individual board member's information, select/click on their name in the list.
	- a. The Main tab shows MAIN PROFILE COMMITTEES EVENTS CEU their title and contact **MSBA** information.  $ID$  42220 **Region Name** Ms. Jane Doe Suffix Informal Janie Title **Board President**  $\overline{\mathbf{v}}$ Work 573.445.9920  $(W)$ Fax zzSample Member District Home 123.456.7890  $(H)$ Fax Company Alt<br>Email 573.445.9981 jjj999doe@msbanet.org **Mobile Email** Member Non-Mbr - NM Board Member  $\overline{\mathbf{v}}$ **Type**  $\circ$  Preferred Mail less Preferred Mail  $\Xi$ EF Ð **OFFICE HOME Address** 2100 170 Dr SW Address 621 Fresh Street City/State/Zip Columbia  $\sqrt{10}$  $65203$ City/State/Zip Great City  $\sqrt{MO}$ 65201 b. The Profile tab shows MAIN PROFILE COMMITTEES EVENTS CEU the date of their first O Male O Female **Communication Pref** Email Gender  $\overline{\mathbf{v}}$ board service and Spouse Ethnicity Select...  $\overline{\phantom{0}}$ current term dates. No **Secretary Birth Date THE** Photo **State Bar No** Available Picture **Education Board Service: University/College First Board Service**  $4/1/2019$ **THE**  $\boxed{04}$  /  $\boxed{2019}$  -  $\boxed{04}$  /  $\boxed{2022}$ **Term Begin/End** Major Select.  $\overline{\mathbf{v}}$ **Previous Term 1**  $mm$  /  $\boxed{yyy}$  -  $mm$  /  $\boxed{yyy}$ **Degree**  $mm$  /  $\gamma$ yyy -  $mm$  /  $\gamma$ yyy **Graduation Year Previous Term 2**  $0.00$ **Years on Board**  $1.80$ **Total CE**
	- c. The Events tab shows their registrations for training and events.

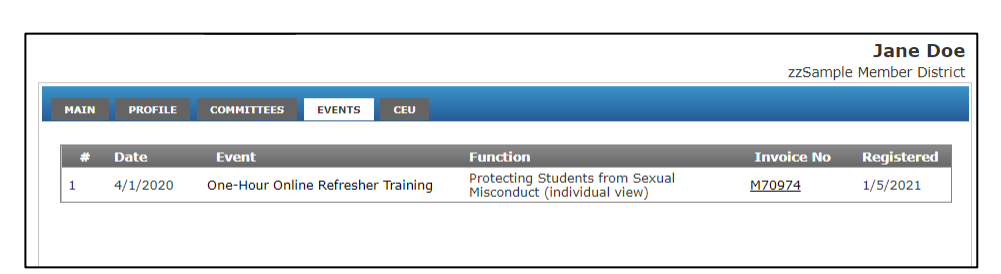

d. The CEU tab shows all events that were attended and all training that was completed.

To view an individual board member's transcript, click on "Printable Report."

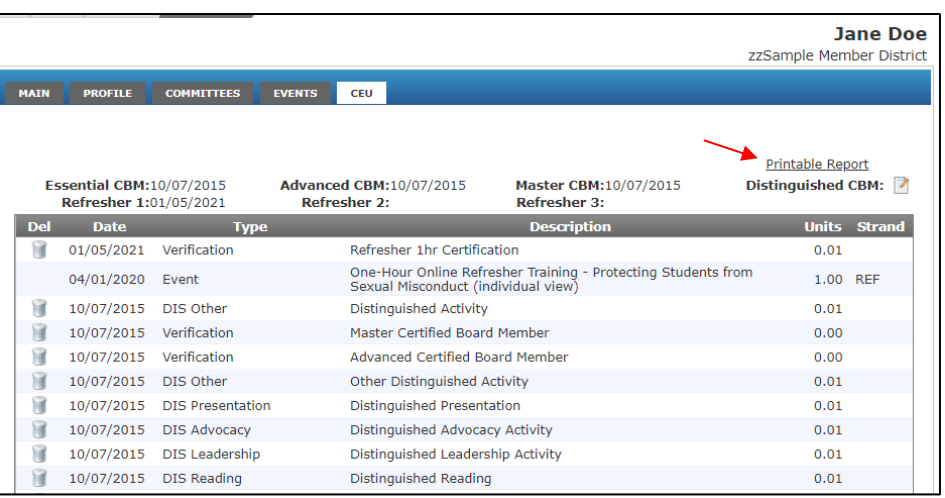

(If a registration is on the Events tab but there is no entry for that event or training on the CEU tab, then the board member did not attend the event or the training has not been completed.)

e. The last page of the printable transcript will show the dates the board member achieved Essential Certification (state required training), higher levels of certification, and the date they completed Refresher Training. Refresher  $1 = 1$  hour Refresher 2 = 2 hours Refresher 3 = 3 hours

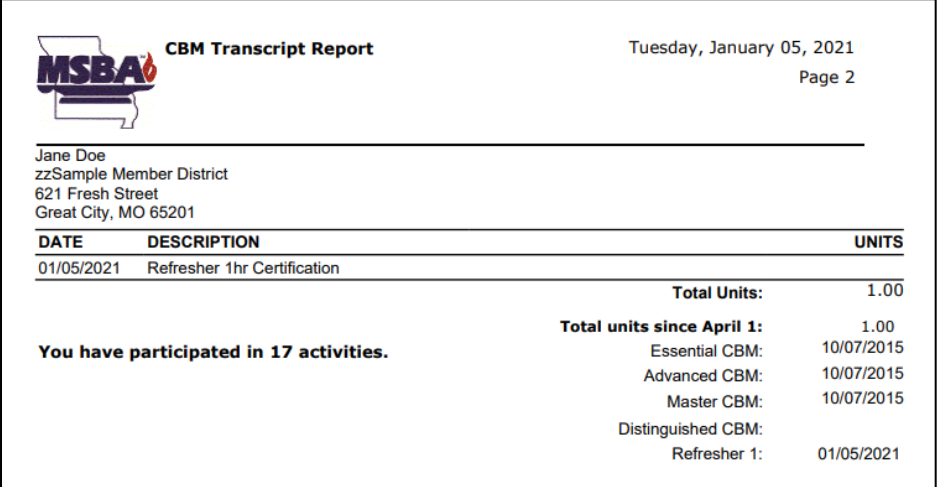